- **Wikiprint Book**
- **Title: Dashboard**

**Subject: eDokumenty - elektroniczny system obiegu dokumentów, workflow i CRM - NewBusinessAdmin/Open/Dashboard**

**Version: 7**

**Date: 05/15/24 21:51:07**

## **Table of Contents**

*Dashboard 3*

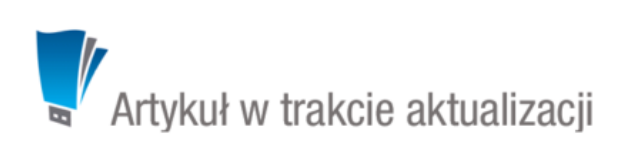

[Podręcznik użytkownika](http://support.edokumenty.eu/trac/wiki/NewBusinessAdmin) > [Menu Otwórz](http://support.edokumenty.eu/trac/wiki/NewBusinessAdmin/Open) > Dashboard

## **Dashboard**

Dashboard jest [zestawieniem](http://support.edokumenty.eu/trac/wiki/NewBusinessAdmin/Home) składającym się z [raportów.](http://support.edokumenty.eu/trac/wiki/NewBusinessAdmin/Reports)

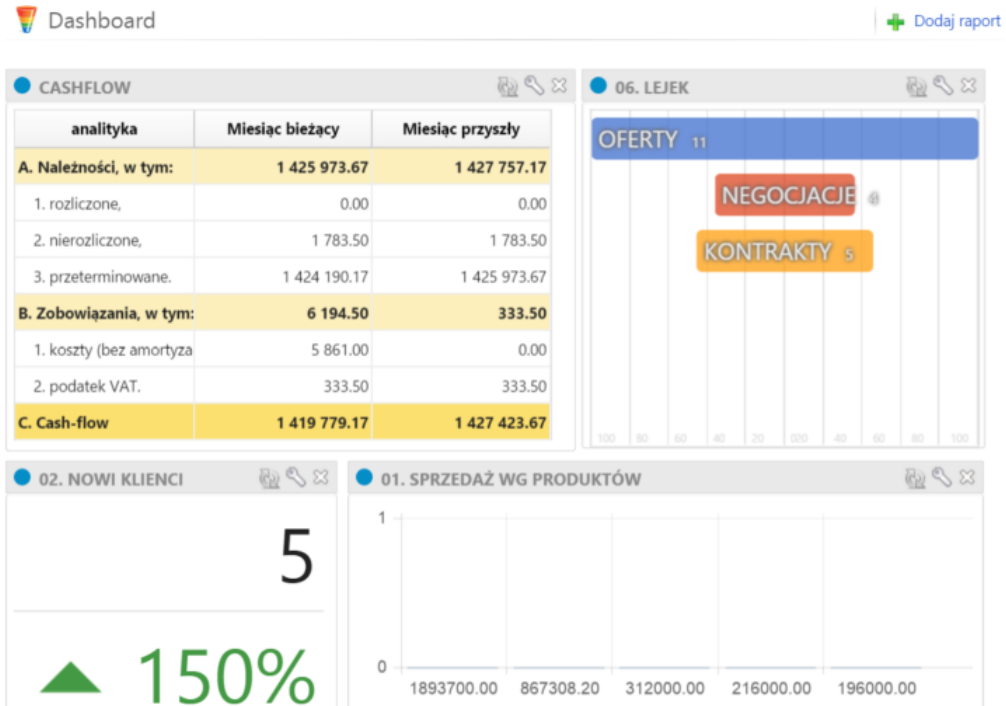

Aby dodać nowy element do zestawienia, klikamy odnośnik **Dodaj raport** w prawym górnym rogu. Uruchamia on formularz konfiguracji portletu typu **Raport**, na którym wybieramy raport, który ma być wyświetlany oraz określamy parametry wyświetlania (np. czy ma być widoczna legenda, wykres etc.). Aby raport pojawił się w Dashobardzie, musimy zaznaczyć opcję **Włącz/Wyłącz portlet** i upewnić się, że na liście **Miejsce** wybrana została pozycja **Dashboard**.

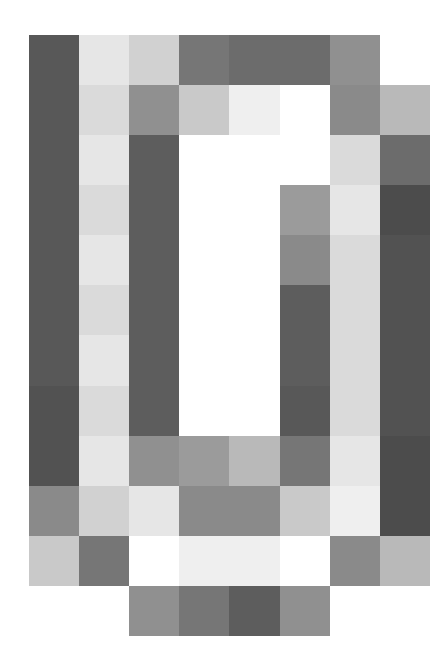

Zmiana położenia oraz wielkości okien poszczególnych raportów przebiega analogicznie, jak w przypadku portletów z **[Zestawieniu](http://support.edokumenty.eu/trac/wiki/NewBusinessAdmin/Home/Portlets)** Zobacz także:

• [Raporty jako portlety](http://support.edokumenty.eu/trac/wiki/NewBusinessAdmin/Reports/Portlets)